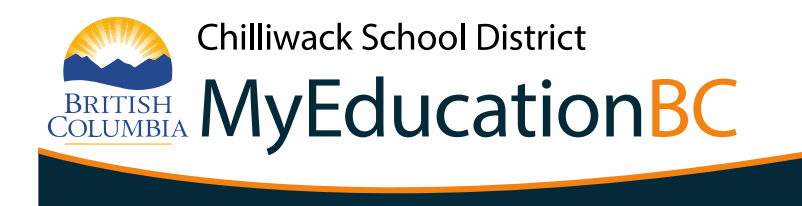

## **PARENT & STUDENT USER GUIDE FOR BC SERVICES CARD AUTHENTICATION**

MyEducation BC has partnered with Service BC to enable a single method of signing on to MyEducation BC.

Parents and Students with a MyEducation BC account and BC Services Card now have a second login option, which is to log in using their BC Services Card. **If you choose to connect your MyEducation BC account to your BC Services Card, you will no longer be able to log in to MyEducation BC using your username and password.**

## **Parents & Students With a MyEducation BC Account and a BC Services Card**

Upon opening [MyEducation BC,](https://myeducation.gov.bc.ca/aspen/logon.do?userEvent=400) you will be prompted to either log in with your username and password OR with your BC Services Card. If you haven't logged in to MyEducation BC before, you will need to log in with your username and password at least once to activate your MyEducation BC account and reset your username and password.

To log in with BC Services Card:

1. [Setup the BC Services Card app on your mobile device.](https://www2.gov.bc.ca/gov/content/governments/government-id/bcservicescardapp/setup)

2. Once the BC Services Card app is setup on your mobile device, [log in to MyEducation BC,](https://myeducation.gov.bc.ca/aspen/logon.do?userEvent=400) select "BC Services Card," and enter your name and password to connect your BC Services Card to your MyEducation BC account.

Contact your school if you need assistance with your MyEducation BC username and password or MyEducation BC account.

Contact the BC Services Card Tier 1 Help Desk at 1-888-356-2741 if you need assistance with your BC Services Card.

## **Parents With More Than One MyEducation BC Account:**

You can only connect your BC Services Card to one MyEducation BC account. If you have more than one MyEducation BC account, you may connect one of your MyEducation BC accounts to your BC Services Card, and you will use your username and password to log in to your other MyEducation BC accounts.

Please note: Parents must not connect their BC Services Card to their child's MyEducation BC account. Parents must only connect their BC Services Card to their personal MyEducation BC account. If a parent does not have a MyEducation BC account, they must not connect their BC Services Card to MyEducation BC.

If MyEducation BC believes you are trying to connect your BC Services Card to someone else's MyEducation BC account, you will receive the following warning:

> The birthdate on your BC Services Card doesn't match the student's file at the school. Do not connect your BC Services Card with your child's login ID.

If the warning message is incorrect, and you are trying to connect your BC Services Card to your own MyEducation BC account, please check that you are using you own BC Services Card and MyEducation BC login ID and password. If after checking and trying again you still receive this warning, click "Cancel" and contact your school/district for help.